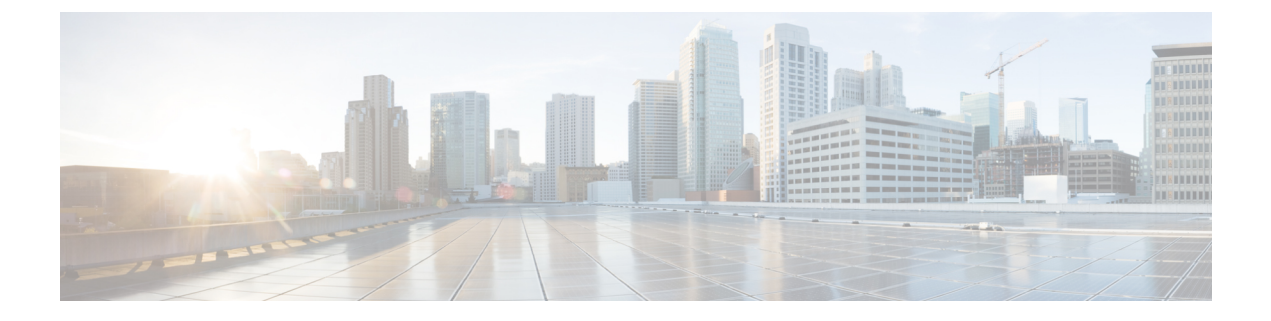

# コントロール プレーン ポリシングの設定

- CoPP [の制約事項](#page-0-0) (1 ページ)
- CoPP の概要 (2 [ページ\)](#page-1-0)
- CoPP [の設定方法](#page-11-0) (12 ページ)
- CoPP [の設定例](#page-15-0) (16 ページ)
- CoPP [のモニタリング](#page-17-0) (18 ページ)
- CoPP [の機能の履歴](#page-17-1) (18 ページ)

## <span id="page-0-0"></span>**CoPP** の制約事項

コントロール プレーン ポリシング (CoPP) の制約事項は、次のとおりです。

- 入力 CoPP だけがサポートされます。**system-cpp-policy** ポリシーマップは、入力方向での み、コントロール プレーン インターフェイスで使用可能です。
- コントロール プレーン インターフェイスにインストールできるのは、**system-cpp-policy** ポリシーマップのみです。
- **system-cpp-policy**ポリシーマップおよびシステム定義のクラスは、変更または削除するこ とはできません。
- **system-cpp-policy** ポリシーマップの下で許可されるのは、**police** アクションのみです。シ ステム定義クラスのポリシングレートは、1秒あたりのパケット数 (pps) でのみ設定する 必要があります。
- 1 つ以上の CPU キューがそれぞれのクラス マップの一部となります。複数の CPU キュー が1つのクラスマップに属している場合、クラスマップのポリサーレートを変更すると、 そのクラス マップに属しているすべての CPU キューに影響します。同様に、クラスマッ プでポリサーを無効にすると、そのクラスマップに属するすべてのキューが無効になりま す。各クラスマップに属するCPUキューの詳細については、「*CoPP*のシステム定義値」 の表を参照してください。
- システム定義のクラスマップのポリサーを無効にしないこと、つまり **no police rate** *rate* **pps**コマンドを設定しないことを推奨します。これを行うと、CPUへのトラフィックが多 い場合に、システム全体の正常性に影響します。さらに、システム定義のクラスマップの

ポリサーレートを無効にした場合でも、システム起動プロセスを保護するために、システ ムはシステムのブートアップ後にデフォルトのポリサーレートに自動的に戻ります。

• system-cpp ポリシーの下で設定されたクラスがデフォルト値のままの場合、それらのクラ スに関する情報は **show run** コマンドで表示されません。代わりに **show policy-map system-cpp-policy** または **show policy-map control-plane** コマンドを使用します。

引き続き**showrun**コマンドを使用して、カスタムポリシーに関する情報を表示できます。

- 大量の CPU バウンドパケットを使用するプロトコルは、同じクラスの他のプロトコルに 影響を与える可能性があります。これらのプロトコルの一部は同じポリサーを共有するた めです。たとえば、Address Resolution Protocol (ARP) は、system-cpp-police-forus クラス の Telnet、Internet Control Message Protocol (ICMP)、SSH、FTP、SNMP などのホストプ ロトコルの配列と 4000 個のハードウェアポリサーを共有します。ARP ポイズニングまた は ICMP 攻撃が発生すると、ハードウェアポリサーは、4000 パケット/秒を超える着信ト ラフィックのスロットリングを開始し、CPUとシステムの全体的な完全性を保護します。 その結果、ARPおよびICMPホストプロトコルは、同じクラスを共有する他のホストプロ トコルとともにドロップされます。
- ユーザ定義のクラスマップの作成はサポートされていません。

## <span id="page-1-0"></span>**CoPP** の概要

この章では、コントロール プレーン ポリシング(CoPP)がデバイスで機能する仕組みと、そ の設定方法について説明します。

### **CoPP** の概要

CoPP 機能は、不要なトラフィックおよび Denial of Service (DoS)攻撃から CPU を保護するこ とでデバイスのセキュリティを向上させます。また、他の優先順位の低い大量のトラフィック によって発生するトラフィックのドロップから、制御トラフィックおよび管理トラフィックを 保護することもできます。

デバイスは通常、3つの操作プレーンにセグメント化され、それぞれに独自の目的があります。

- データ パケットを転送するための、データ プレーン。
- データを適切にルーティングするための、コントロール プレーン。
- ネットワーク要素を管理するための、管理プレーン。

CoPP を使用することで、大半の CPU 行きトラフィックを保護し、ルーティングの安定性と信 頼性を確保し、パケットを確実に配信することができます。特に重要なのは、DoS 攻撃から CPU を保護するために CoPP を使用できることです。

CoPP は、モジュラ QoS コマンドライン インターフェイス(MQC)および CPU キューを使用 して、これらの目的を達成します。さまざまなタイプのコントロール プレーン トラフィック が特定の条件に基づいてグループ化され、CPUキューに割り当てられます。ハードウェアに専 用のポリサーを設定することで、これらのCPUキューを管理できます。たとえば、特定のCPU キュー(トラフィック タイプ)のポリサー レートを変更したり、特定のタイプのトラフィッ クに対するポリサーを無効にしたりできます。

ポリサーはハードウェアに設定されていますが、CoPP は CPU のパフォーマンスやデータ プ レーンのパフォーマンスには影響しません。しかし、CPUに着信するパケット数は制限される ため、CPU負荷が制御されます。これは、ハードウェアからのパケットを待っているサービス が、より制御された着信パケットのレート(ユーザ設定可能なレート)を確認する可能性があ ることを意味します。

### システム定義の **CoPP** の特徴

デバイスの初回の電源投入時は、システムによって次のタスクが自動的に実行されます。

- ポリシーマップ**system-cpp-policy**を検索します。見つからない場合、システムはそれを作 成してコントロールプレーンにインストールします。
- **system-cpp-policy** の下に 18 個のクラスマップを作成します。

次回デバイスの電源を入れたときに、すでに作成済みのポリシーマップとクラスマップが システムによって検出されます。

• デフォルトで、すべての CPU キューをそれぞれのデフォルトレートで有効にします。デ フォルトのレートを「CoPP のシステム定義値」の表に示します。

**system-cpp-policy** ポリシーマップはシステム デフォルト ポリシー マップであり、通常はデバ イスのスタートアップ コンフィギュレーションに明示的に保存する必要はありません。ただ し、スタンバイデバイスとのバルク同期に失敗すると、コンフィギュレーションがスタート アップ コンフィギュレーションから消去される可能性があります。この場合、手動で **system-cpp-policy**ポリシーマップをスタートアップコンフィギュレーションに保存する必要が あります。**show running-config**特権EXECコマンドを使用して、保存されていることを確認し ます。

policy-map system-cpp-policy

次の表に、デバイスをロードしたときにシステムが作成するクラスマップを示します。各クラ ス マップに対応するポリサーと、各クラス マップの下にグループ化された 1 つ以上の CPU キューを示します。クラス マップとポリサーには 1 対 1 のマッピングがあり、1 つ以上の CPU キューがクラス マップにマッピングします。

#### 表 **<sup>1</sup> : CoPP** のシステム定義された値

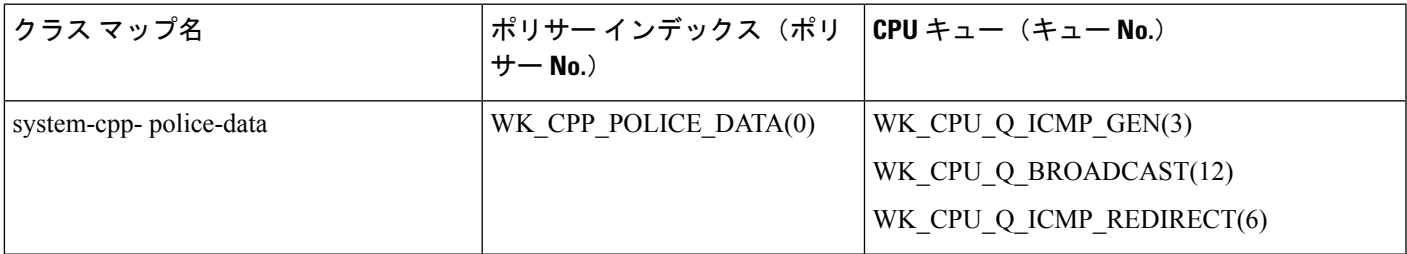

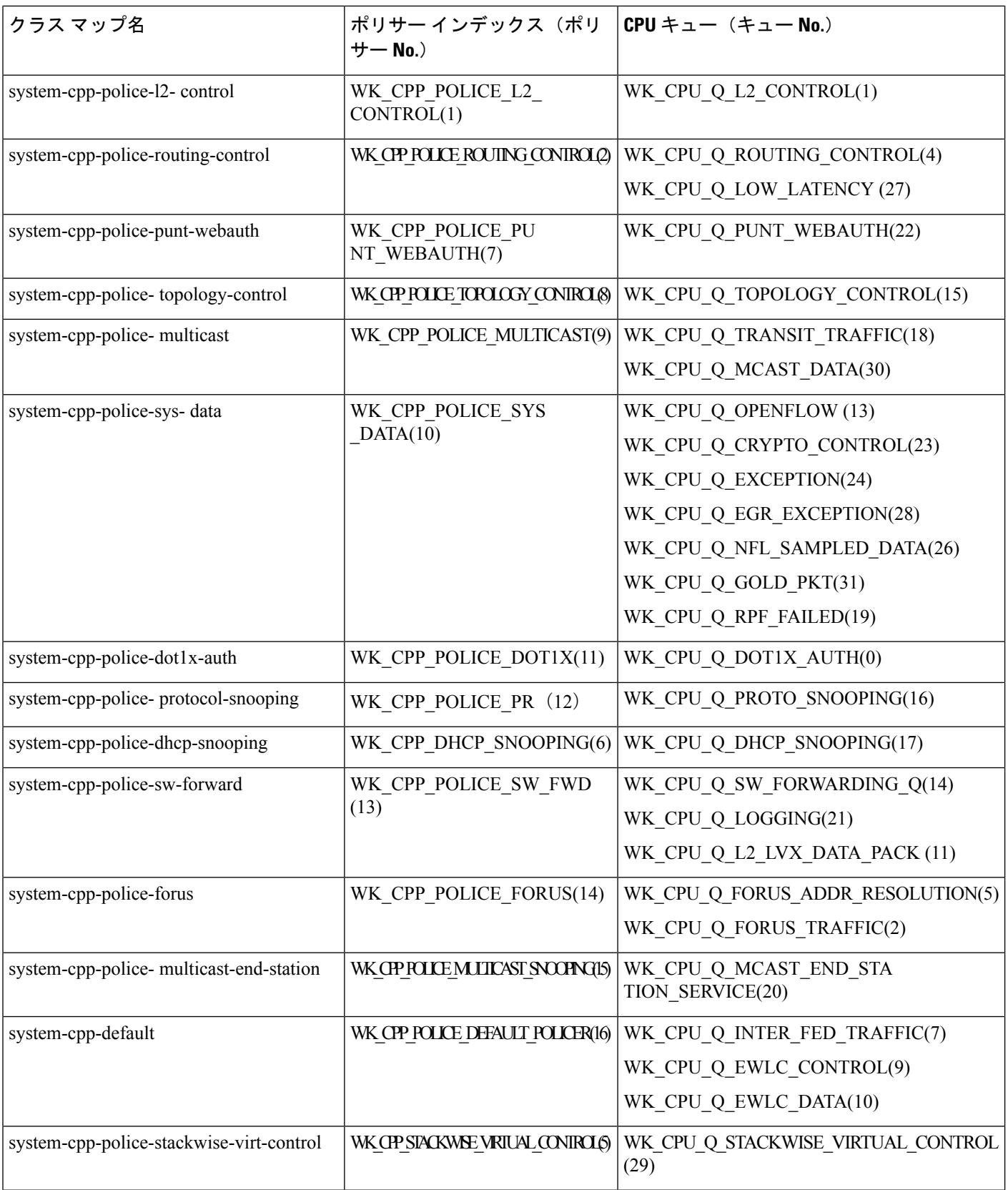

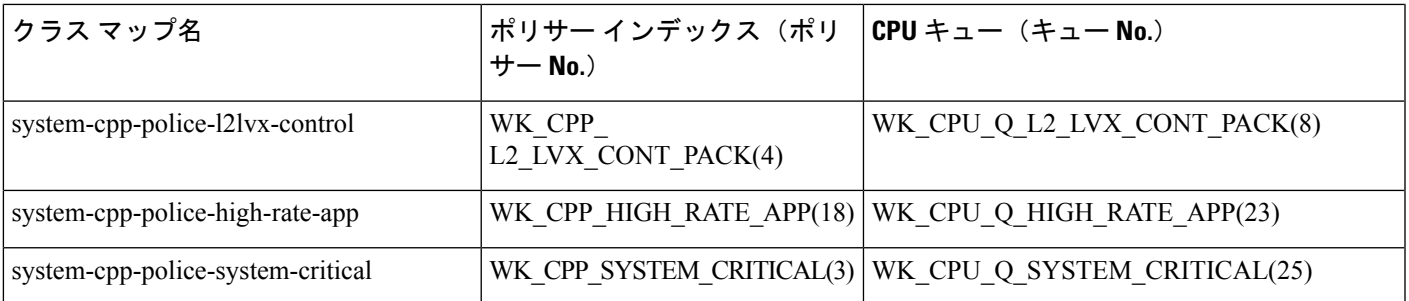

次の表に、CPU キューと、各 CPU キューに関連付けられた機能を示します。

表 **2 : CPU** キューと関連機能

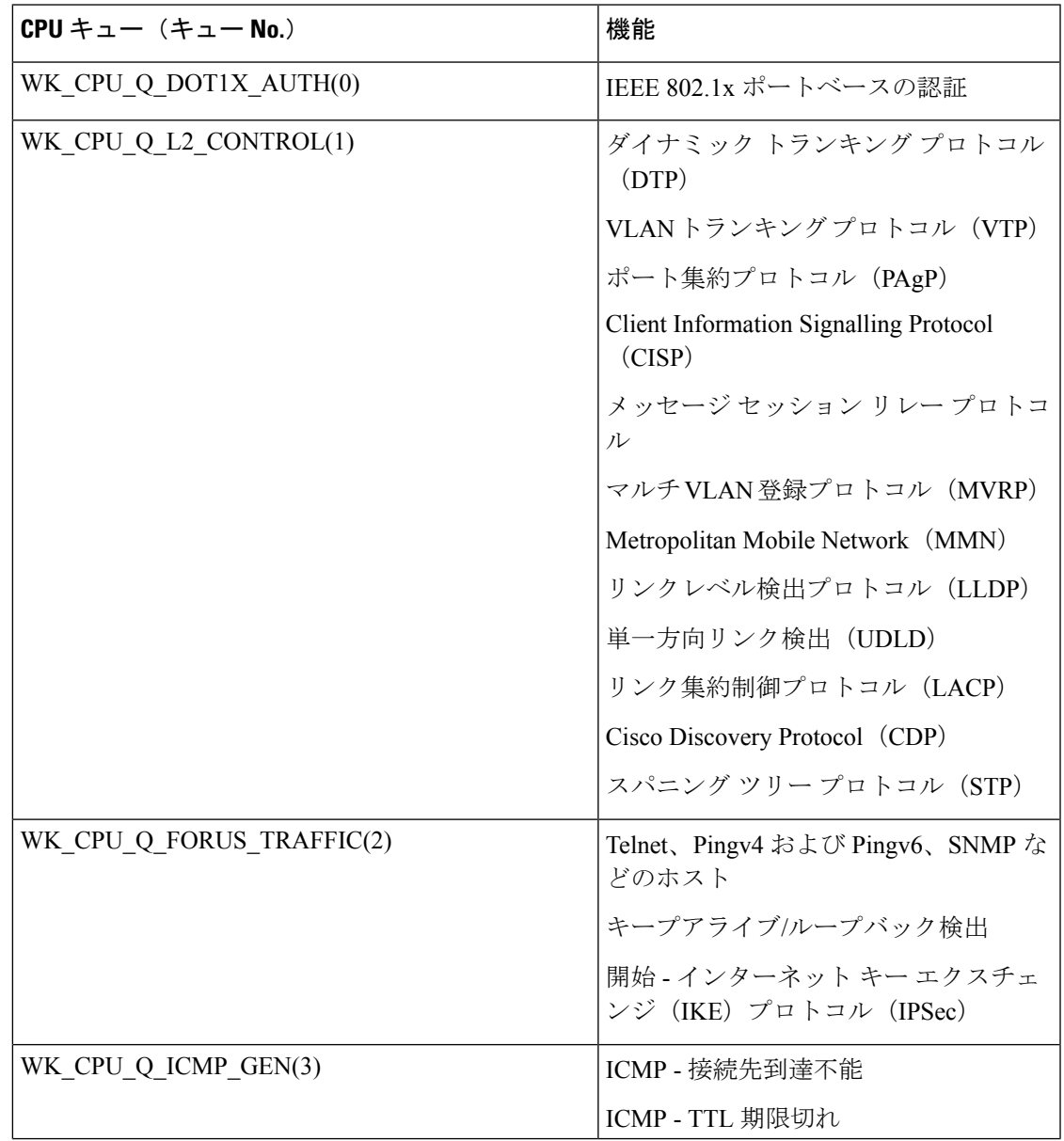

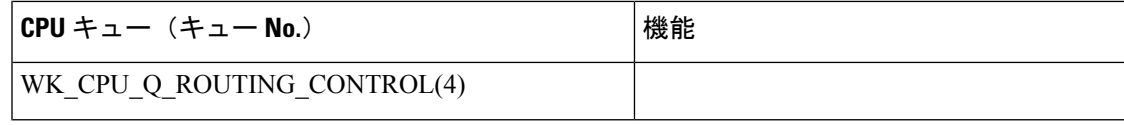

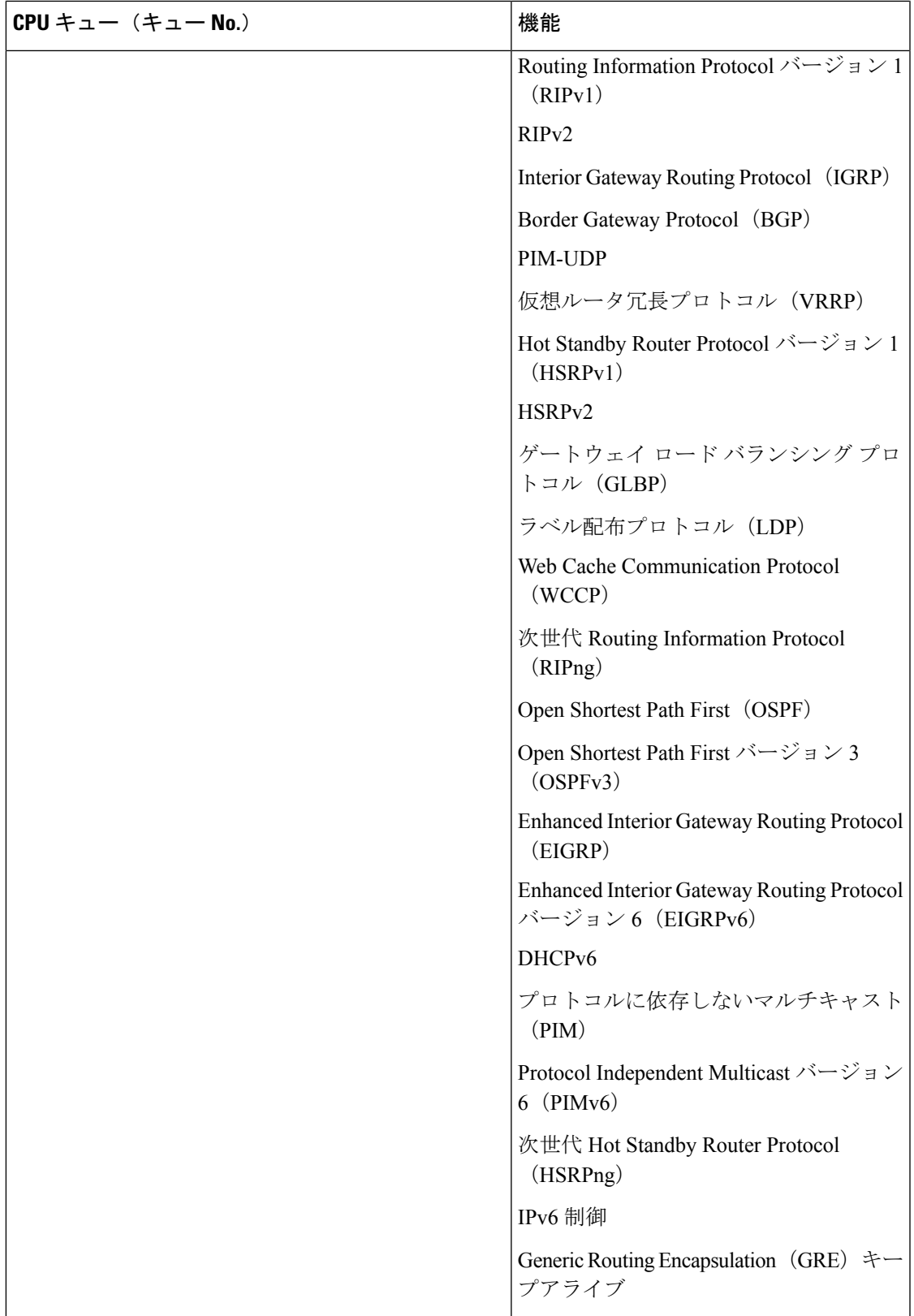

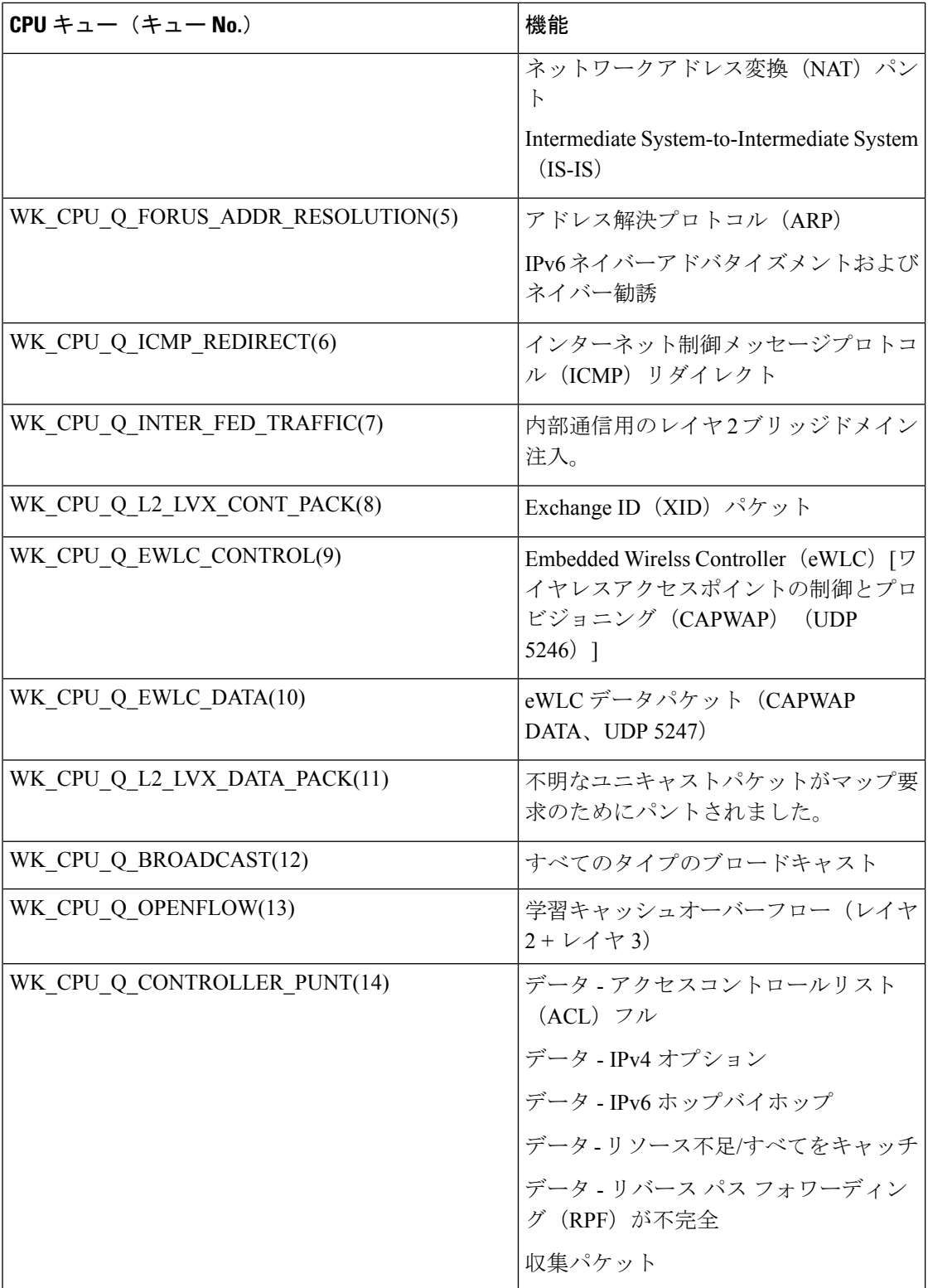

Ι

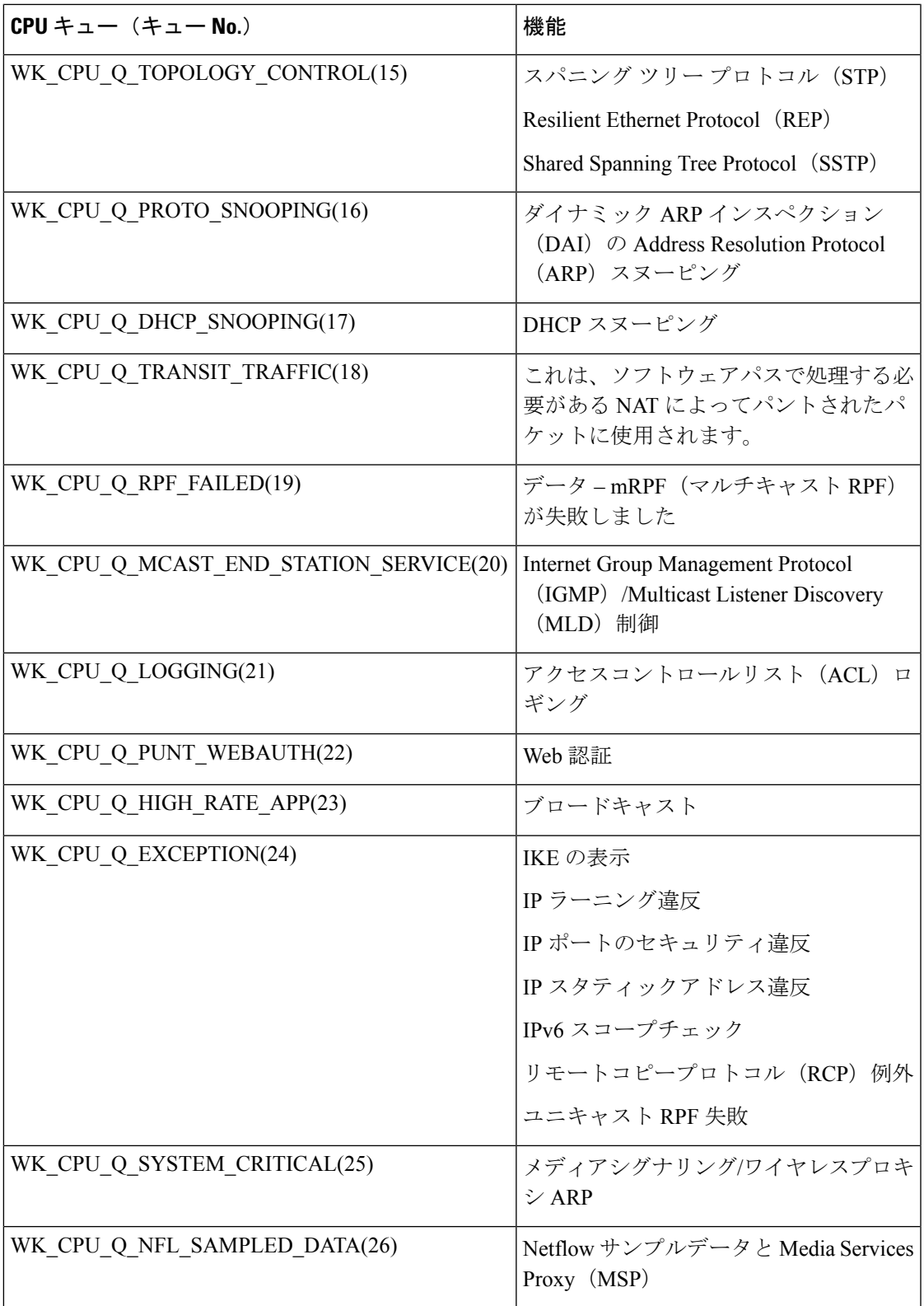

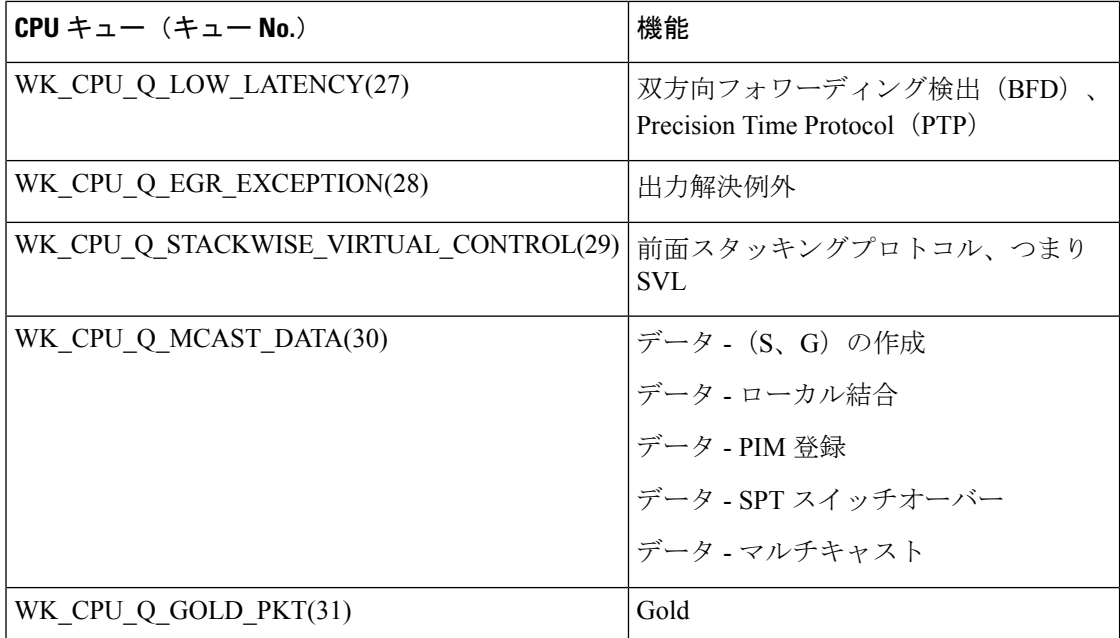

### ユーザ設定可能な **CoPP** の特徴

次のタスクを実行して、コントロール プレーン トラフィックを管理できます。

(注)

すべての system-cpp-policy コンフィギュレーションは、再起動後も保持されるように保存す る必要があります。

#### **CPU** キューのポリサーの有効化と無効化

CPU キューのポリサーを有効にするには、system-cpp-policy ポリシーマップ内で、対応する クラスマップの下にポリサーアクション(パケット/秒)を設定します。

CPU キューのポリサーを無効にするには、system-cpp-policy ポリシーマップ内で、対応する クラスマップの下のポリサーアクションを削除します。

デフォルトのポリサーがすでに存在する場合は、その削除を慎重に考慮して制御します。その ようにしないと、システムが CPU 占有や制御パケットドロップなどのその他の異常を検出す る場合があります。 (注)

#### ポリサーレートの変更

これは、system-cpp-policy ポリシーマップ内で、対応するクラスマップの下にポリサーレー トアクション(パケット/秒単位)を設定することで実行できます。

#### ポリサーレートをデフォルトに設定

グローバル コンフィギュレーション モードで **cpp system-default** コマンドを入力することに よって、CPU キューのポリサーをデフォルト値に設定します。

## ソフトウェアバージョンのアップグレードまたはダウングレード

#### ソフトウェアバージョンのアップグレードと **CoPP**

デバイスのソフトウェアバージョンをアップグレードすると、システムは CoPP に必要な更新 を確認して実行します(たとえば、system-cpp-policy ポリシーマップを確認し、欠落してい る場合は作成します)。また、アップグレードアクティビティの前後に特定のタスクを完了す る必要があります。これにより、設定の更新が正しく反映され、CoPP が期待どおりに動作し 続けることが保証されます。ソフトウェアのアップグレードに使用する方法に応じて、アップ グレード関連のタスクはオプションのシナリオまたは推奨されるシナリオもあれば、必須のシ ナリオもあります。

ここでは、アップグレードのシステムアクションとユーザアクションについて説明します。ま た、リリース固有の警告も含まれます。

#### アップグレードのシステムアクション

デバイスのソフトウェアバージョンをアップグレードすると、システムは以下のアクションを 実行します。これはすべてのアップグレード方法で共通です。

- アップグレード前のデバイスに system-cpp-policy ポリシーマップがなかった場合、アッ プグレード時にシステムはデフォルトポリシーを作成します。
- アップグレード前のデバイスに system-cpp-policy ポリシーマップがあった場合、アップ グレード時にシステムはポリシーを再生成しません。

#### アップグレードのユーザアクション

アップグレードのユーザアクション (アップグレード方法に応じて):

<span id="page-10-0"></span>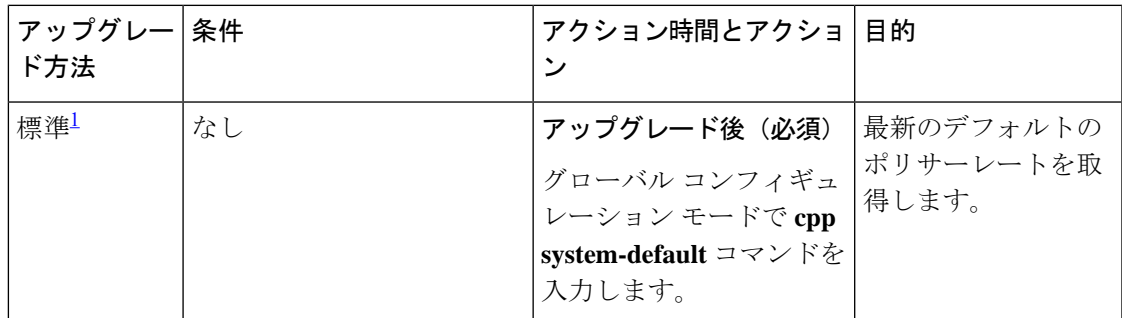

<sup>1</sup> スイッチのリロードを伴うソフトウェアアップグレードの方法を指します。インストー ルモードまたはバンドルモードにすることができます。

### ソフトウェアバージョンのダウングレードと **CoPP**

ダウングレードのシステムアクションとユーザアクションについて、ここで説明します。

#### ダウングレードのシステムアクション

デバイスのソフトウェアバージョンをダウングレードすると、これらのアクションが実行され ます。これはすべてのダウングレード方法に適用されます。

• システムは system-cpp-policy ポリシーマップをデバイスに保持し、コントロールプレー ンにインストールします。

#### ダウングレードのユーザアクション

ダウングレードのユーザアクション:

<span id="page-11-1"></span>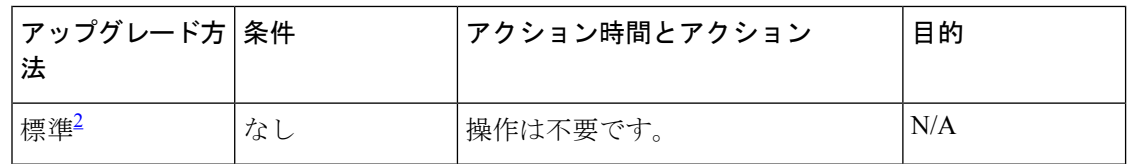

<sup>2</sup> スイッチのリロードを伴うソフトウェアアップグレードの方法を指します。インストー ルモードまたはバンドルモードにすることができます。

ソフトウェアバージョンをダウングレードしてからアップグレードする場合、適用されるシス テムアクションとユーザアクションは、アップグレードについて説明したものと同じです。

# <span id="page-11-0"></span>**CoPP** の設定方法

### **CPU** キューの有効化またはポリサー レートの変更

CPU キューを有効にし、CPU キューのポリサー レートを変更する手順は、同じです。手順は 次のとおりです。

#### 手順

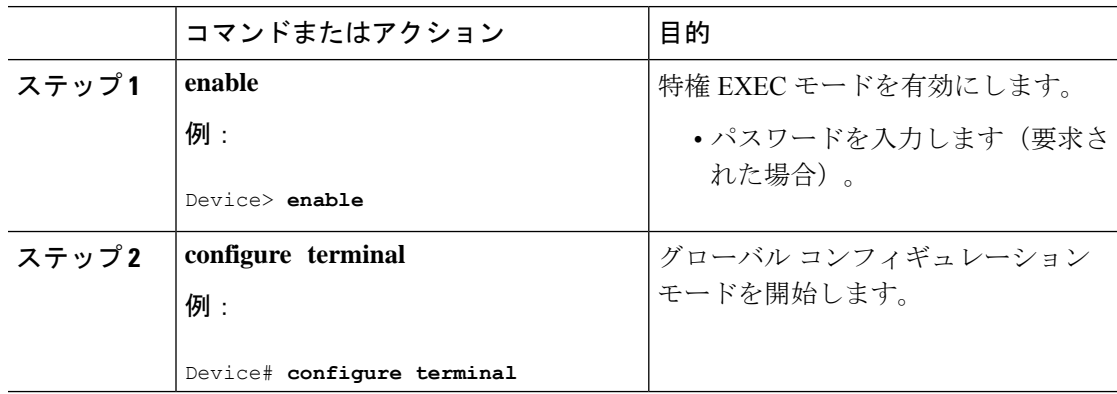

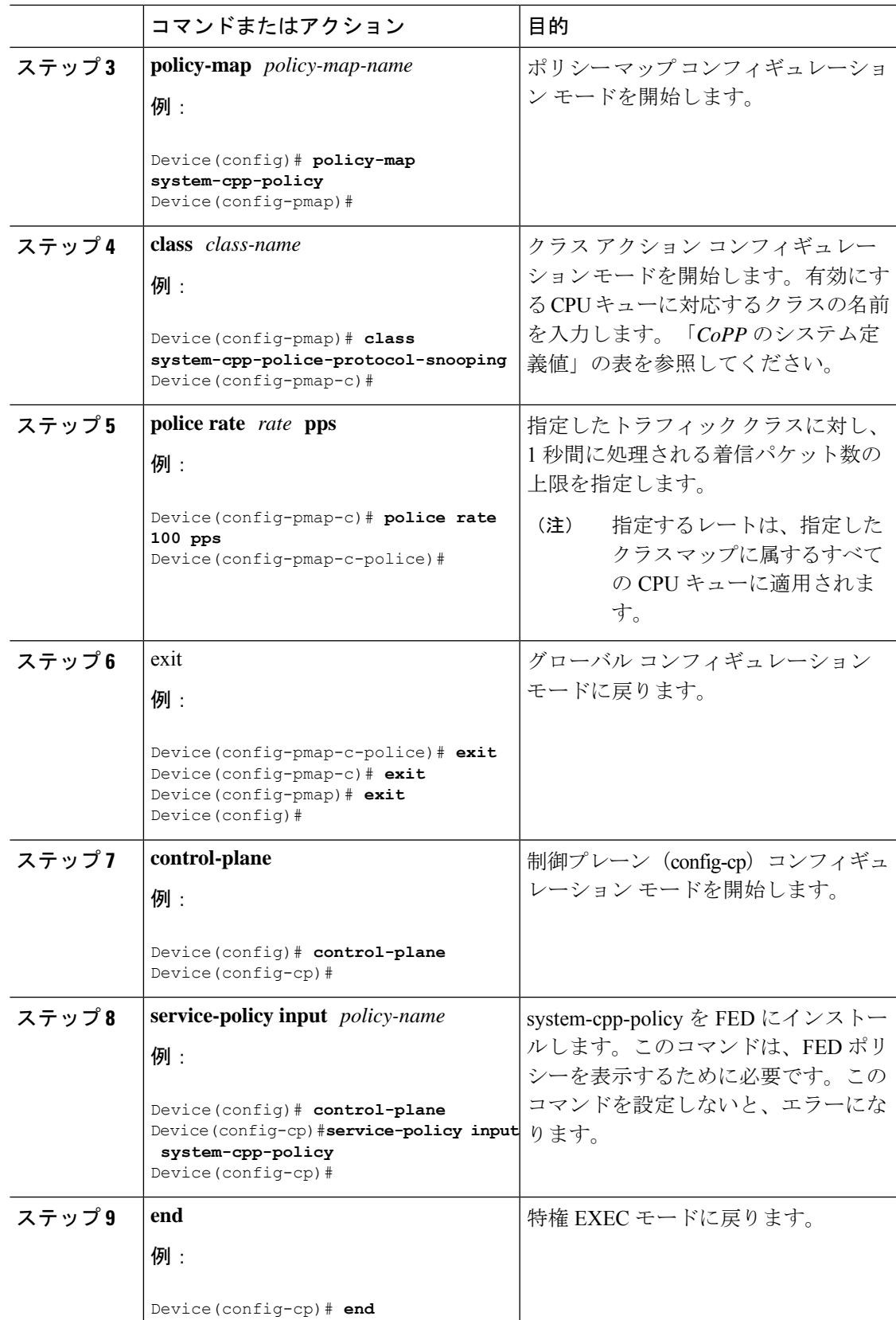

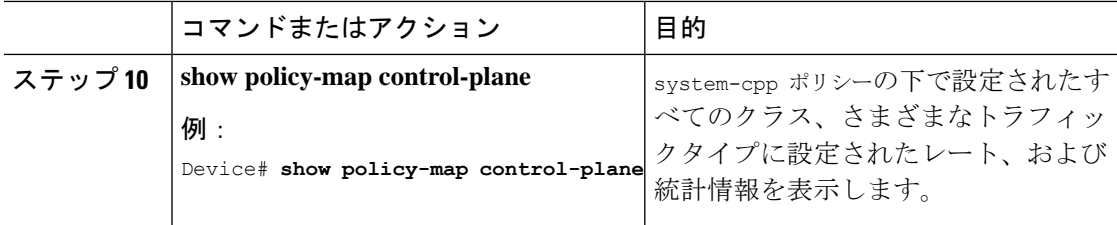

## **CPU** キューの無効化

CPU キューを無効にするには、次の手順を実行します。

#### 手順

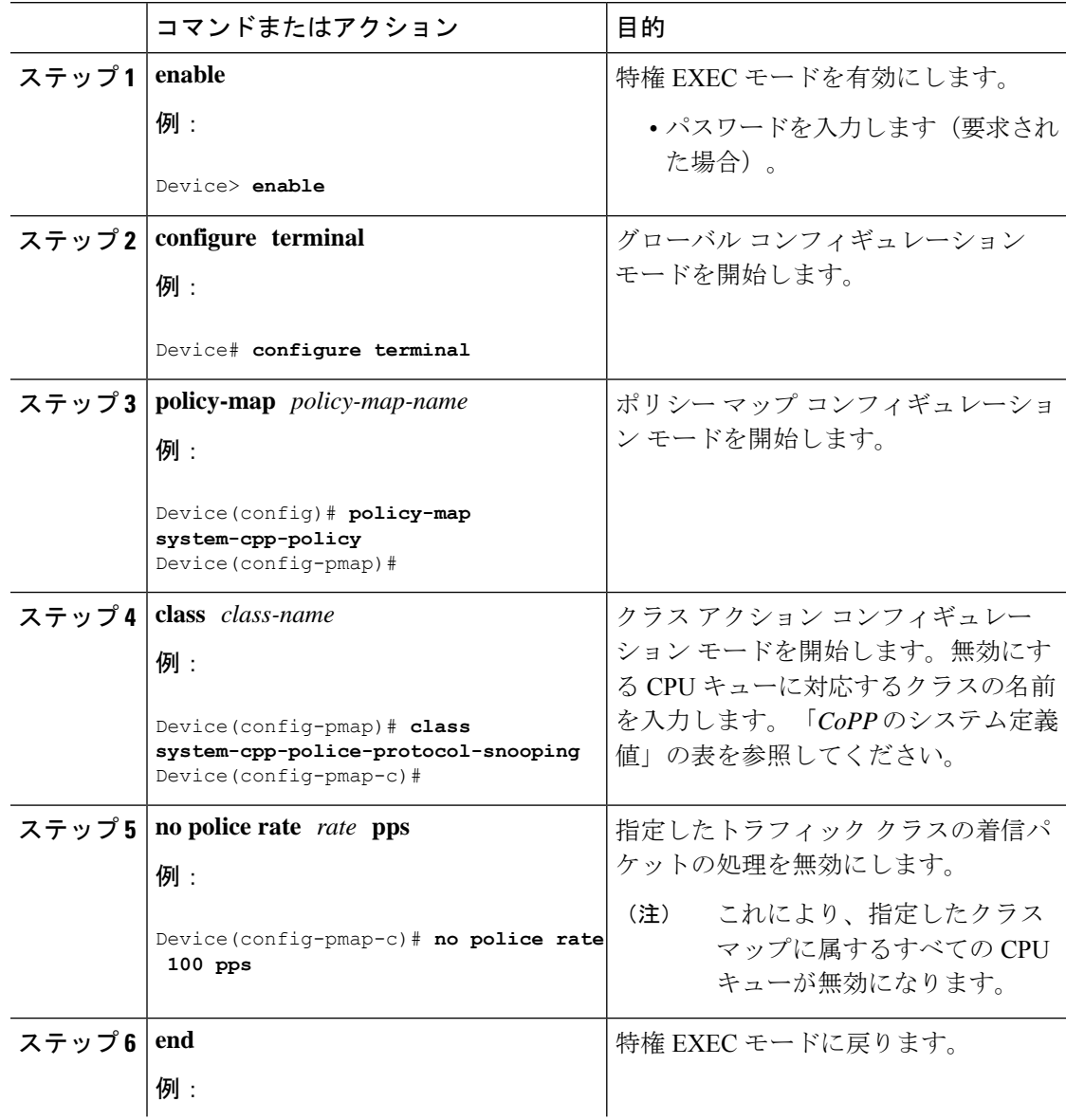

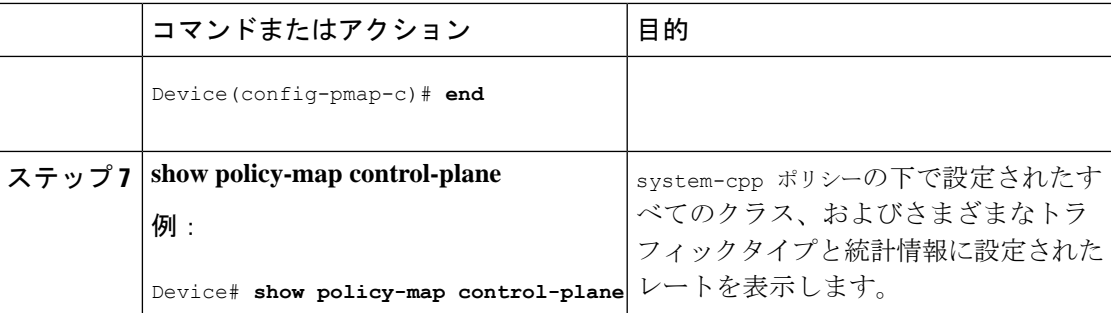

## すべての **CPU** キューに対するデフォルトのポリサー レートの設定

すべての CPU キューのポリサー レートをデフォルトのレートに設定するには、次の手順を実 行します。

手順

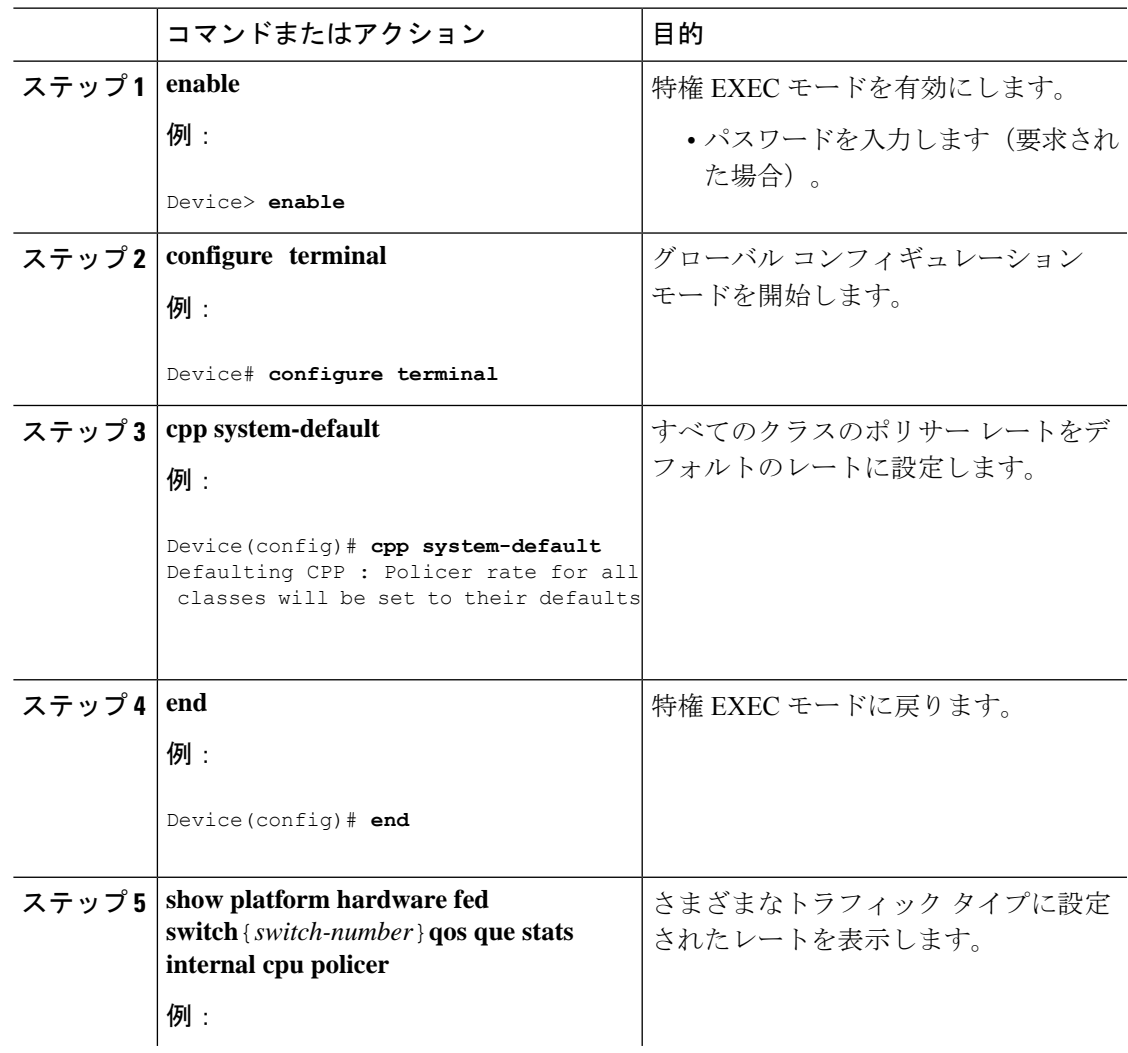

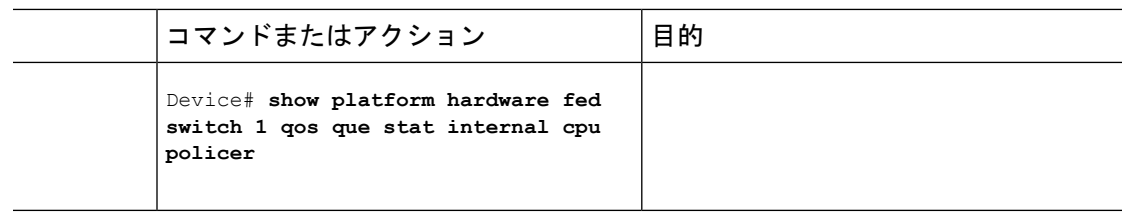

# <span id="page-15-0"></span>**CoPP** の設定例

### 例:**CPU** キューの有効化または **CPU** キューのポリサー レートの変更

次の例に、CPU キューを有効にする方法、または CPU キューのポリサー レートを変更する方 法を示します。ここでは、**class system-cpp-police-protocol-snooping**CPUキュー が有効になり、ポリサー レートは **2000 pps** です。

```
Device> enable
Device# configure terminal
Device(config)# policy-map system-cpp-policy
Device(config-pmap)# class system-cpp-police-protocol-snooping
Device(config-pmap-c)# police rate 2000 pps
Device(config-pmap-c-police)# end
```
Device# **show policy-map control-plane**

Control Plane

Service-policy input: system-cpp-policy

<output truncated>

```
Class-map: system-cpp-police-dot1x-auth (match-any)
  0 packets, 0 bytes
  5 minute offered rate 0000 bps, drop rate 0000 bps
 Match: none
  police:
     rate 1000 pps, burst 244 packets
    conformed 0 bytes; actions:
     transmit
    exceeded 0 bytes; actions:
      drop
Class-map: system-cpp-police-protocol-snooping (match-any)
  0 packets, 0 bytes
  5 minute offered rate 0000 bps, drop rate 0000 bps
  Match: none
  police:
      rate 2000 pps, burst 488 packets
    conformed 0 bytes; actions:
      transmit
    exceeded 0 bytes; actions:
      drop
```
<output truncated>

Class-map: class-default (match-any) 0 packets, 0 bytes 5 minute offered rate 0000 bps, drop rate 0000 bps Match: any

## 例:**CPU** キューの無効化

次に、CPU キューをディセーブルにする例を示します。ここでは、**class system-cpp-police-protocol-snooping** CPU キューが無効になります。

```
Device> enable
Device# configure terminal
Device(config)# policy-map system-cpp-policy
Device(config-pmap)# class system-cpp-police-protocol-snooping
Device(config-pmap-c)# no police rate 100 pps
Device(config-pmap-c)# end
```
Device# **show running-config | begin system-cpp-policy**

```
policy-map system-cpp-policy
class system-cpp-police-data
 police rate 200 pps
 class system-cpp-police-sys-data
 police rate 100 pps
class system-cpp-police-sw-forward
 police rate 1000 pps
 class system-cpp-police-multicast
 police rate 500 pps
 class system-cpp-police-multicast-end-station
 police rate 2000 pps
 class system-cpp-police-punt-webauth
class system-cpp-police-l2-control
 class system-cpp-police-routing-control
 police rate 500 pps
class system-cpp-police-control-low-priority
 class system-cpp-police-wireless-priority1
class system-cpp-police-wireless-priority2
 class system-cpp-police-wireless-priority3-4-5
 class system-cpp-police-topology-control
class system-cpp-police-dot1x-auth
class system-cpp-police-protocol-snooping
 class system-cpp-police-forus
class system-cpp-default
```
<output truncated>

## 例:すべての**CPU**キューに対するデフォルトのポリサーレートの設定

次に、すべての CPU キューのポリサー レートをデフォルトに設定し、その後に設定を確認す る例を示します。

Device> **enable** Device# **configure terminal** Device(config)# **cpp system-default** Defaulting CPP : Policer rate for all classes will be set to their defaults Device(config)# **end**

# <span id="page-17-0"></span>**CoPP** のモニタリング

CPUキューのトラフィックタイプやポリサーレート(ユーザが設定したレートやデフォルトの レート)などのポリサー設定を表示するには、次のコマンドを使用します。

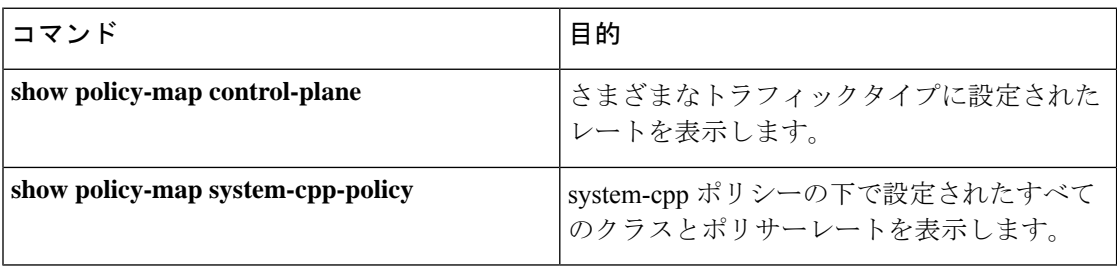

# <span id="page-17-1"></span>**CoPP** の機能の履歴

次の表に、このモジュールで説明する機能のリリースおよび関連情報を示します。

これらの機能は、特に明記されていない限り、導入されたリリース以降のすべてのリリースで 使用できます。

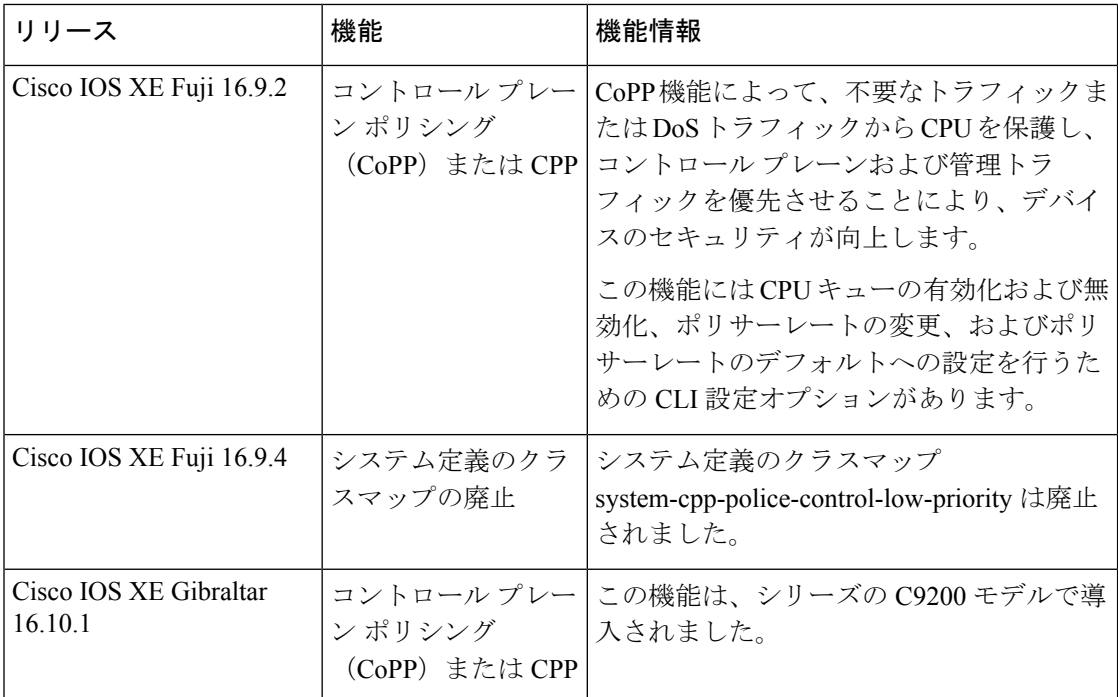

CiscoFeature Navigatorを使用すると、プラットフォームおよびソフトウェアイメージのサポー ト情報を検索できます。Cisco Feature Navigator にアクセスするには、<https://cfnng.cisco.com> に 進みます。